## **SIEMENS**

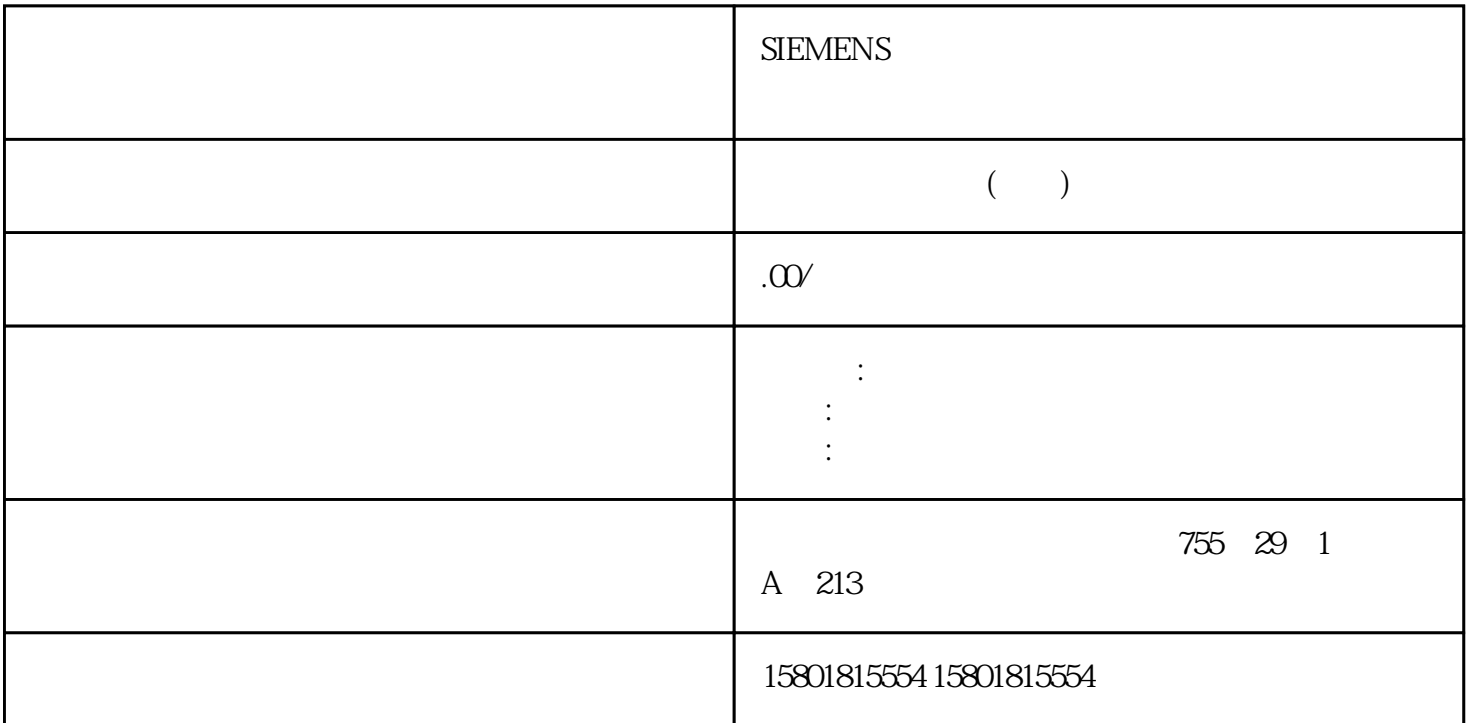

 $STEP 7V5.4 SP4 (HSP0158)$   $S7-300$  Al 6x TC CPU STOP CPU CPU RUN, THE PROPERTY CONSTRUCTED ASSOCIATE TO LATE SET TO LATE SET TO LATE SET TO LATE SET TO LATE SET TO LATE SET  $200M$   $Al 6x TC$   $CPU$   $RUN$ IM 153 的集中式或分布式模块固件的方法:1. 在 HW Config 中选择 Al 6 x TC 模块。2. 选择"SPS > " (SPS > Update Firmware) 3. " " (Browse) (\*.upd) 4. **a** – **Execute** – STEP 7  $\overline{OB} \otimes 3$  OB  $\overline{OB}$  $85$  OB  $86$  $\text{OB} \otimes 2$  observation of  $\text{OB} \otimes 2$  $LED(SF)$ Ex.x.x Al 6 x TC  $HW$ -config 6.11.5 SM 331 AI 6 x TC 的 I&M 标识数据属性I 数据: 有关模块的信息,通常可以在模块外壳上找到。 I 数据收到写保护。  $\mathbf M$ 数据:与系统有关的信息(例如设备标识)。组态过程中创建 M 数据。所有标识数据(I&M yongjiu 查找系统硬件更改344S7-300模块数据设备手册, 05/2022, A5E00432670-AK模拟模块6.11 SM 331, AI 6 x TC (6ES7331-7PE10-0AB0) STEP 7 as a construction of the construction  $\mathbf I$ 与系统有关的模块信息也在此处显示。说明如果 CPU 处于 STOP 操作模式,那么只能写入 I&M 数据。AI 6 x TC I&M0 I&M1 6.11.6 SM 331; AI 6 x TC SM 331

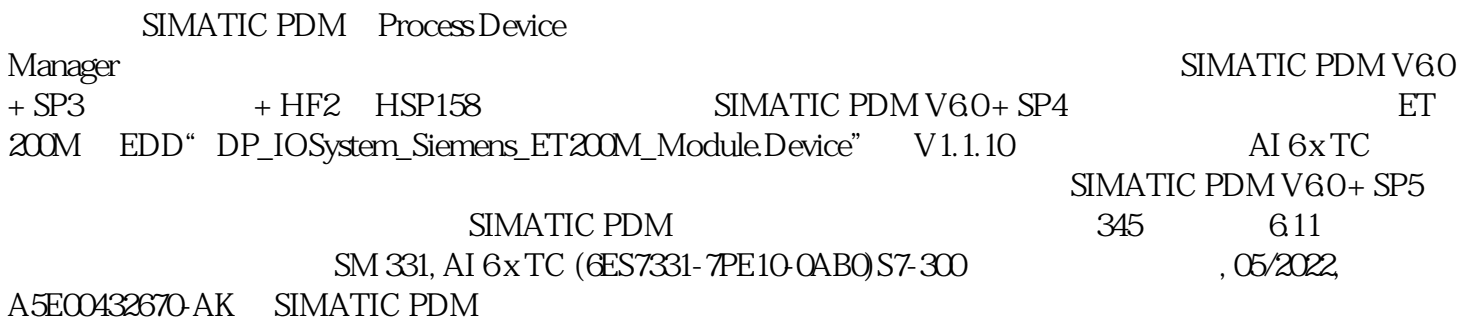

如,以特定时间间隔校准。尤其是在使用传感器检测和/或处理相对低的电压和/或电流的系统中,可能

会建议当模块集成到包含所有连接电缆的系统中时执行重新校准。 此方法用于补偿电缆和/或温度造成的